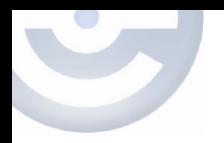

# **MicroStation VBA Macro: Text Rotation**

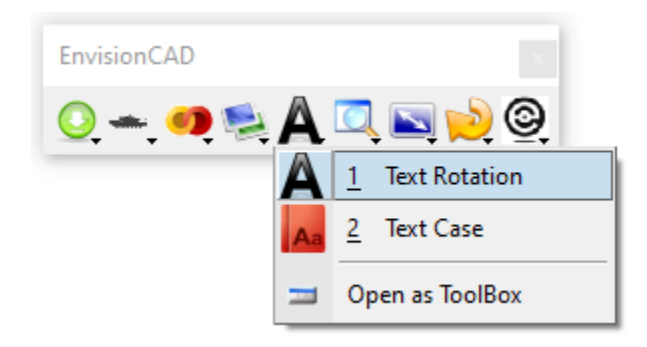

*Note: menu options may appear different as more freeware tools are added*

## *Key-in Command:* **VBA RUN [TextRotation]TextRotation**

There are two modes for the macro, 2D and 3D. The macro will display the appropriate dialog for the dimension of the active model.

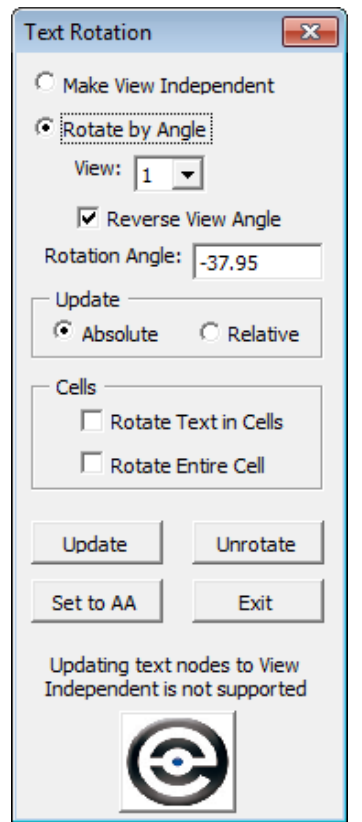

## **2D Dialog 3D Dialog**

## **3D Text Rotation**  $\overline{\mathbf{x}}$ C Make View Independent C Rotate by Angle View:  $\boxed{1}$   $\boxed{\bullet}$  $\nabla$  Reverse View Angle  $\nabla$  X Rotation: 52.5373  $\nabla$  Y Rotation:  $\boxed{0.0000}$  $\nabla$  Z Rotation: 34.2391 Update  $\odot$  Absolute  $\heartsuit$  Relative Cells  $\Box$  Rotate Text in Cells Rotate entire Cell Update Unrotate Set to AA Exit Updating text nodes to View Independent is not supported

For both modes there are two main options:

- **Make View Independent** This option will modify all of the selected text elements so they are View Independent. *Note: As stated on the dialog, the macro cannot change text in a text node to View Independent.*
- **Rotate by Angle** This option allows for selecting a view number to which to match the rotation angle. The Absolute update option will rotate the text elements to the exact rotation angle, the Relative option will add the rotation angle to the current rotation angle of the text element. The Reverse View Angle checkbox will multiply the selected view rotation angle by -1 so that the text can be more easily restored normal/ortho to the view.

#### *Update options*

- **Absolute** Rotate the selected view to the rotation angle(s) specified
- **Relative** Rotate the selected view by adding the rotation angle(s) specified to the view's current rotation angle.

#### *Cells toggles*

- **Rotate Text in Cells** When this box is checked the changes are applied to any text that is inside of a cell.
- **Rotate Entire Cell** When this box is checked the rotation is applied to the selected cells as a whole instead of just the text within the cell.

#### **Command Buttons**

- **Update** Processes the selected text elements with the selected rotation options
- **Unrotate** Restores selected text elements to a rotation of 0 degrees
- **Set to AA** Rotates all of the selected text by the current Active Angle setting
- **Exit –** Exit the macro

*Note: Prior to selecting a command button (other than Exit) the elements to process must be in a selection set.*

> **Dive even deeper in to the subject matter with classes, training books, and webinars.**

### **[Learn more here.](https://envisioncad.com/product/microstation-vba-fundamentals/)**

**Maximize your productivity with Custom Programming.** 

## **[Get Started here.](https://envisioncad.com/consulting/programming/)**